# HP Network Node Manager i Software

## Forcing an Interface to be Polled

Software Version 9.00

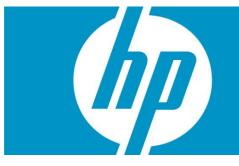

This document describes how to force NNMi to poll an interface, detailing an alternate solution, which we believe is better than previously published methods. This document provides a step-by-step example of the recommended process.

HP Network Node Manager i Software Forcing an Interface to Be Polled

|         | ~ |
|---------|---|
| CONTENT | 2 |

| Problem Statement                                      | 3  |
|--------------------------------------------------------|----|
| Solution                                               |    |
| Solution Example                                       | 4  |
| Setting up Polling                                     | 5  |
| Creating an Interface Group                            | 6  |
| Creating a Monitoring Configuration Policy             |    |
| Put the Custom Attribute on the Desired Interface      |    |
| Run a Configuration Poll and a Status Poll on the Node | 11 |
| Conclusion                                             | 13 |

# **Problem Statement**

By default, NNMi uses SNMP to monitor interfaces that are connected in the NNMi topology or router interfaces that host an IP address. You may run into situations that require NNMi to use SNMP to monitor additional interfaces. This paper describes the steps you need to complete to do this.

# Solution

The easiest way to configure NNMi to monitor an interface is to create a monitoring configuration policy that monitors interfaces with a specific custom attribute. After you create this new monitoring policy, you need to put the specific custom attribute on the interface. Finally, from the NNMi console, run a configuration poll on the node to let NNMi know that it needs to monitor the interface.

# Solution Example

Refer to the node called nat-inside-router-1 in Figure 1. This node currently only has two connected interfaces, Fa0/0 and Fa1/0.

#### Figure 1: The nat-inside-router-1 Node

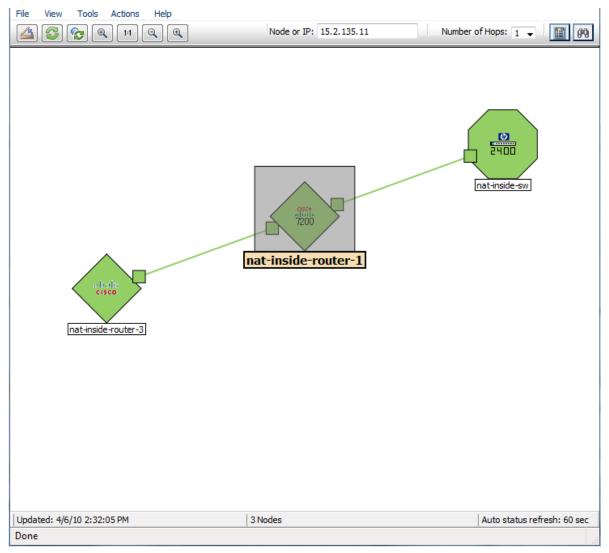

Router nat-inside-router-1 also has a loopback interface that NNMi is monitoring because it has an IP address hosted on the loopback interface. Suppose you also need to monitor Fa1/0. See the Setting up Polling section to learn how to monitor Fa1/0.

| File View Tools Acti        |                               |                                                                                                    |
|-----------------------------|-------------------------------|----------------------------------------------------------------------------------------------------|
| Basics                      |                               | General IP Addresses Interfaces Cards Ports VLAN Ports Router Redundancy                                                                                                    |
| Name                        | nat-inside-router-1           | Capabilities Custom Attributes Node Groups Node Components                                                                                                    |
| Hostname                    | 15.2.135.11                   | Custom Polled Instances Diagnostics Incidents Status Conclusions Registration                                                                                                    |
| Management Address          | 15.2.135.11                   |                                                                                                    |
| Status                      | Normal                        |                                                                                                    |
| Node<br>Management Mode     | Managed 👻                     | Stat AS OS 🔺 ifName ifType ifSpeed ifAlia                                                                                                    |
| Management Mode             |                               | 📺 🖾 🛇 🧇 Fa0/0 ethernetCsmacd 100 Mbps conne 4                                                                                                    |
| SNMP Agent State            |                               | 📺 🙆 🤌 🛃 Fa0/1 ethernetCsmacd 100 Mbps                                                                                                    |
| Agent Enabled               | √                             | □ Can Content Content |
| State                       | Normal                        | [B] A V Ka Ka Fa1/1 ethernetCsmacd 100 Mbps                                                                                                    |
| State Last Modified         | April 6, 2010 11:05:59 AM MDT | 📺 🖾 🛇 🛇 🚺 softwareLoopback 8 Gbps                                                                                                    |
| SNMP Agent                  | 15.2.135.11                   | 📺 🖾 🤌 🛃 Nu0 other 10 Gbps                                                                                                    |
|                             |                               | 📺 🖾 🤌 🛃 Se2/0 propPointToPointSi 1.5 Mbps                                                                                                    |
| Discovery<br>Device Profile |                               | 📺 🙆 🖉 🛃 Se2/1 propPointToPointSi 1.5 Mbps                                                                                                    |
|                             | cisco7206VXR                  | 📺 🙆 🤌 🔯 Se2/2 propPointToPointSi 1.5 Mbps                                                                                                    |
| Discovery State             | Discovery Completed           | 📺 🙆 🤌 🛃 Se2/3 propPointToPointSi 1.5 Mbps                                                                                                    |
| Last Completed              | April 6, 2010 1:51:49 PM MDT  | 📺 🖾 🤌 🗟 🗟 Se2/4 propPointToPointSi 1.5 Mbps                                                                                                    |
|                             |                               | 🔚 🖾 🤌 🛃 Se2/5 propPointToPointSi 1.5 Mbps                                                                                                    |
| Notes                       |                               | 📺 🖾 🤌 🛃 Se2/6 propPointToPointSi 1.5 Mbps                                                                                                    |
| Notes                       |                               | 📺 🖾 🤌 🛃 Se2/7 propPointToPointSi 1.5 Mbps                                                                                                    |
|                             |                               | ✓ ↓ Updated: 4/6/10 2:09:20 PM  Total: 14  Selected: 0   Filter: OFF   Auto refresh: OFF                                                                                                    |

#### Figure 2: Router nat-inside-router-1 Loopback Interface

## Setting up Polling

This section describes a *one-time action* that you do not need to do for each additional managed interface.

## Creating an Interface Group

The first step is to create an interface filter based on custom attributes.

- 1. From the NNMi console, click **Configuration**.
- 2. Click Interface Groups.
- 3. Click the **New** button to create a new Interface Group as shown in Figure 2.

#### Figure 3: Opening the Interface Group Form

| 🍈 Network Node Manag             | ger                                 | User Name: system User    | Role: Administrator  |
|----------------------------------|-------------------------------------|---------------------------|----------------------|
| File Tools Actions Help          |                                     |                           |                      |
| •                                |                                     |                           | •                    |
| Workspaces                       | Interface Group - Interface Groups  |                           |                      |
| Incident Management              |                                     | 1 - 6 of 6                |                      |
| Topology Maps                    |                                     |                           | Natas                |
| Monitoring                       | New                                 | AtVFL AtFL                | Notes                |
| Troubleshooting                  | ISDN Interfaces                     | ✓ -                       | ISDN Interfaces as A |
| Inventory                        | 📄 🛅 🔼 Link Aggregation Interfaces   | ✓ -                       | Interfaces identifie |
| Management Mode                  | Point to Point Interfaces           | <ul> <li>-</li> </ul>     | Point to Point Inter |
| Incident Browsing                | Software Loopback Interfaces        | v -                       | Software Loopback    |
| Integration Module Configuration | VLAN Interfaces                     | v -                       | VLAN interfaces do   |
| Configuration                    | Voice Interfaces                    | ✓ -                       | Voice Interfaces as  |
| Communication Configuration      |                                     |                           |                      |
| Discovery Configuration          |                                     |                           |                      |
| Monitoring Configuration         |                                     |                           |                      |
| Custom Poller Configuration      |                                     |                           |                      |
| Incident Configuration           |                                     |                           |                      |
| Trap Forward Configuration       |                                     |                           |                      |
| Custom Correlation Configuration |                                     |                           |                      |
| Status Configuration             |                                     |                           |                      |
| Global Network Management        |                                     |                           |                      |
| 🗳 User Interface Configuration   |                                     |                           |                      |
| IIII Node Groups                 |                                     |                           |                      |
| Interface Groups                 |                                     |                           |                      |
| 🕮 ifTypes                        |                                     |                           |                      |
| 🕮 Device Profiles                |                                     |                           |                      |
| E Loaded MIBs                    |                                     |                           |                      |
| III MIB Expressions              |                                     |                           |                      |
| I RAMS Servers                   |                                     |                           | -                    |
| Management Stations (6.x/7.x)    | •                                   |                           | 4                    |
|                                  | Updated: 4/6/10 2:15:31 PM Total: 6 | Selected: 0   Filter: OFF | Auto refresh: OFF    |

See Figure 4 for steps 4 through 7.

- 4. Click the Additional Filters tab.
- 5. For this example, name this group ForcePoll.
- 6. Set the customAttrValue to true; then click **AND** to AND the customAttrValue (true) with the CustomAttrrName (ForcePoll).
- 7. Click **Save and Close** the Interface Group form; click **Save and Close** for any outer forms as well.

#### Figure 4: Creating a New Interface Group

| File View Tools Actions Help                                                                                                    | $\frown$                                                                                                    |
|----------------------------------------------------------------------------------------------------|----------------------------------------------------------------------------------------------------|
| Save and Close Group Group                                                                                                    | Step 4 Interface Group                                                                                                    |
| Basics Step 5 Name Add to View Filter List Node Group Notes                                                                                                    | IfType Filters         Additional Filters           When using the like or not like operators, use an * (asterisk) to match zero or more characters in a string and a ? (question mark) to match exactly one character in a string.           To create an inclusive IP address range, use the between operator. Valid example: ipAddress between 10. 10. 1. 1 AND 10. 10. 1.255           For more information, click here. |
| You can filter Interface Groups using ifType Filters and Additional Filters. If you use both ifType Filters and Additional Filters, Interfaces must match at least one ifType Filter and the Additional Filters, Interfaces must belong to this Interface Group. If you select a Node Group, the Interface must belong to a Node that is a member of that Node Group. See Help → Using the Interface Group form.<br>To test your Interface Group definition, select File → Save, then Actions → Show Members. | Filter Editor<br>Attribute Operator Value<br>customAttrName = ForcePoll Append<br>Insert<br>Replace<br>AND<br>CustomAttrName = ForcePoll<br>CustomAttrName = ForcePoll<br>CustomAttrValue = true<br>NOT<br>EXISTS<br>NOT EXISTS                                                                                                    |
| NNM iSPI Performance Used by NNM iSPI for Metrics and NNM iSPI for Traffic. Add to Filter List                                                                                                    | Filter String           (customAttrName = ForcePoll AND customAttrValue = true)                                                                                                    |
| Done                                                                                                    |                                                                                                    |

## Creating a Monitoring Configuration Policy

The next step is to create a monitoring configuration policy by following these steps:

1. Click the Monitoring Configuration workspace.

| Metwork Node Mana<br>File Tools Actions Help | 9       |                       |         |                  |                |            |          |      |   |
|----------------------------------------------|---------|-----------------------|---------|------------------|----------------|------------|----------|------|---|
|                                              |         | 1                     |         |                  |                |            |          |      | , |
| Workspaces                                   | Interfa | ace Gro               | up - In | terface Groups   |                |            |          |      |   |
| Incident Management                          |         | $\mathbf{\mathbf{v}}$ | @       | <b>()</b>        |                | 1 1 - 7 of | 7        |      |   |
| Topology Maps                                |         | $\square$             |         |                  |                |            |          |      |   |
| Monitoring                                   |         |                       |         | Name             |                |            | AtVFL    | AtFL |   |
| Troubleshooting                              |         |                       |         | ForcePoll        |                |            | <b>~</b> | -    | - |
| Inventory                                    |         |                       |         | ISDN Interface   | s              |            | ~        | -    |   |
| Management Mode                              |         |                       |         | Link Aggregatio  | on Interfaces  |            | ~        | -    |   |
| Incident Browsing                            |         |                       |         | Point to Point I | nterfaces      |            | ~        | -    |   |
| Integration Module Configuration             |         |                       |         | Software Loop    | back Interface | es         | ~        | -    |   |
| Configuration                                |         |                       |         | VLAN Interface   | s              |            | ~        | -    |   |
| Communication Configuration                  |         |                       |         | Voice Interface  |                |            |          |      |   |
| Diseovery Configuration                      |         |                       |         |                  |                |            | •        |      |   |
| Monitoring Configuration                     |         |                       |         |                  |                |            |          |      |   |
| Custom Poller Confi Dation                   |         |                       |         |                  |                |            |          |      |   |
| Incident Configuration                       |         |                       |         |                  |                |            |          |      |   |
| Trap Forward Configuration                   |         |                       |         |                  |                |            |          |      |   |
| Custom Correlation Configuration             |         |                       |         |                  |                |            |          |      |   |
| Status Configuration                         |         |                       |         |                  |                |            |          |      |   |
| Global Network Management                    |         |                       |         |                  |                |            |          |      |   |
| User Interface Configuration                 |         |                       |         |                  |                |            |          |      |   |
| Node Groups                                  |         |                       |         |                  |                |            |          |      |   |
| Interface Groups                             |         |                       |         |                  |                |            |          |      |   |
| ifTypes                                      |         |                       |         |                  |                |            |          |      |   |
| Device Profiles                              |         |                       |         |                  |                |            |          |      |   |
| Loaded MIBs                                  |         |                       |         |                  |                |            |          |      |   |
| MIB Expressions                              |         |                       |         |                  |                |            |          |      |   |
| RAMS Servers                                 |         |                       |         |                  |                |            |          |      | - |
| Management Stations (6.x/7.x)                | ∢       |                       |         |                  |                |            |          |      | F |

Figure 5: Click the Monitoring Configuration Workspace

See Figure 6 for steps 2 through 3.

- 2. Click the Interface Settings tab; then write down the current ordering values.
- 3. Click the **New** icon.

### Figure 6: Opening the Interface Settings Form

| Save and Close                                                                                                    | Step 2 Monitoring Configure                                                                                                    |
|----------------------------------------------------------------------------------------------------|----------------------------------------------------------------------------------------------------|
| obal Control                                                                                                    | Interface Settings Node Settings Default Settings                                                                                                    |
| disabled, previous device state and status values remain unchanged. See $\rm elp \to \rm Using$ the Monitoring Configuration form.                                                                          | When multiples Step 3 NNMi applies them according to the Ordering number (owest number)                                                                                                    |
| nable State Polling                                                                                                    |                                                                                                    |
| Monitoring may be globally disabled for these object types and all previous state will be reset.                                                                                                    | Ord Name EIMAP EIFP ESIFP PUI                                                                                                    |
| Enable Card Polling                                                                                                    | 100 ISDN Interfaces                                                                                                    |
| Enable Node                                                                                                    | □         □         200         Point to Point Interface         -         -         -           □         □         □         300         VLAN Interfaces         -         -         -         - |
| Component Polling<br>Enable Router<br>Redundancy Group                                                                                                    |                                                                                                    |
| Polling                                                                                                    | Step 2                                                                                                    |
|                                                                                                    |                                                                                                    |
| li monitors each discovered Interface according to the first matching<br>figuration setting (most-specific to least-specific: Interface, Node, Default).<br>Help — Using the Monitoring Configuration form. |                                                                                                    |

- 4. In the Interface Settings form shown in Figure 7, enter an Ordering value that is lower (higher priority) than the values that you wrote down from the previous form. Entering a lower value causes this policy to apply to all interfaces with this Custom Attribute setting.
- 5. Select ForcePoll as the Interface Group.

**IMPORTANT**: You **MUST** select the following check boxes:

- Enable SNMP Interface Fault Polling
- **Poll Unconnected Interfaces under** Extend the Scope of Polling Beyond Connected Interfaces
- **Poll Interfaces Hosting IP Addresses under** Extend the Scope of Polling Beyond Connected Interfaces
- 6. Select the Enable ICMP Fault Polling check box if you want to ping any IP addresses hosted on this interface.

Note: This example does not include any IP addresses hosted on this interface.

7. Click Save and Close on this form; click Save and Close for any outer forms as well.

| File View Tools Activ                        | I Clase                                                                                                    | 7                                                                    | Interface Set                                            |
|----------------------------------------------|----------------------------------------------------------------------------------------------------|----------------------------------------------------------------------|----------------------------------------------------------|
|                                              | Surrand Claud                                                                                                    |                                                                      |                                                          |
| (i) Changes are not comm                     | form is saved!                                                                                                    |                                                                      |                                                          |
| Basics                                       | Ste                                                                                                    | old Settings (Unlicensed)                                            |                                                          |
| Ordering<br>Interface Group                  | 10<br>ForcePoll                                                                                                    | If the optional NNM iSPI for Metrics<br>Interface performance state. | is enabled, set the low and high values to determine     |
| Fault Monitoring                             |                                                                                                    | Monitore                                                             | ed Attribut HV HVR HTC LV LVR L1                         |
| Enable ICMP<br>Management Address            | Step 5                                                                                                    |                                                                      |                                                          |
| Polling<br>Enable ICMP Fault<br>Polling      |                                                                                                    |                                                                      |                                                          |
| Enable SNMP Interface<br>Eault Polling       |                                                                                                    |                                                                      |                                                          |
| Fault Polling Interval                       | 0 Days 0 Hours<br>5 Minutes 0 Seconds                                                                                                    |                                                                      |                                                          |
| Performance Monitoring                       | g (Unlicensed)                                                                                                    |                                                                      |                                                          |
| Configuration for the option                 | nal NNM iSPI for Metrics.                                                                                                    |                                                                      |                                                          |
| Enable SNMP Interface<br>Performance Polling |                                                                                                    |                                                                      |                                                          |
| Performance Polling<br>Interval              | 0 Days 0 Hours<br>5 Minutes 0 Seconds                                                                                                    |                                                                      |                                                          |
| Extend the Scope of Pol                      | ling Beyond Connected Interfaces                                                                                                    |                                                                      |                                                          |
| set of monitored interfaces                  | Interfaces are polled. These settings extend the<br>s. It is recommended to use them with small node or<br>$\rightarrow$ Using the Monitoring Configuration form. |                                                                      |                                                          |
| Poll Unconnected<br>Interfaces               |                                                                                                    |                                                                      |                                                          |
| Poll Interfaces<br>Hosting IP Addresses      |                                                                                                    | <                                                                    | Total: 0   Selected: 0   Filter: OFF   Auto refresh: OFF |
| -                                            |                                                                                                    |                                                                      |                                                          |
| Done                                         |                                                                                                    |                                                                      |                                                          |

#### Figure 7: Configuring the Monitoring Settings

## Put the Custom Attribute on the Required Interface

1. Open the interface that you want to force to be polled. This is interface Fal/l in this example.

| lasics                      |                               | General   | IP Ad     | dresses | s Int      | erface | s Cards Po    | orts VLAN Ports F  | Router Redu | indancy |
|-----------------------------|-------------------------------|-----------|-----------|---------|------------|--------|---------------|--------------------|-------------|---------|
| Name                        | nat-inside-router-1           | Capabilit | ties C    | ustom A | Attribu    | tes 1  | Node Groups   | Node Components    |             |         |
| Hostname                    | 15.2.135.11                   | Custom    | Polled In | stance  | s   Di     | agnost | ics Incidents | Status Conclusio   | ns Regist   | ration  |
| Management Address          | 15.2.135.11                   |           |           |         |            |        |               |                    |             |         |
| Status                      | Normal                        |           |           |         |            |        |               | 1 - 14 of 14       |             |         |
| Node<br>Management Mode     | Managed 👻                     |           |           | Stat    | AS         | 05     | 🔺 ifName      | ifType             | ifSpeed     | ifAlia  |
| Management Mode             |                               |           | ) 🔼       | 0       | 0          | 0      | Fa0/0         | ethernetCsmacd     | 100 Mbps    | conne 🗠 |
| SNMP Agent State            |                               |           | ] 🔼       | Ø       | 6          | 6      | Fa0/1         | ethernetCsmacd     | 100 Mbps    |         |
| Agent Enabled               | V                             |           | ] 🔼       | 0       | $\bigcirc$ | 0      | Fa1/0         | ethernetCsmacd     | 100 Mbps    | conne   |
| State                       | Normal                        |           |           | 0       | 63         | 63     | Fa1/1         | ethernetCsmacd     | 100 Mbps    | >       |
| State Last Modified         | April 6, 2010 11:05:59 AM MDT |           |           |         | 0          | 0      | Lut           | softwarecoopback   | 8 Gbps      |         |
| SNMP Agent                  | 15.2.135.11                   |           |           | Open    | 6          | 6      | Nu0           | other              | 10 Gbps     |         |
|                             |                               |           | ) 🔼       | Ø       | 63         | 63     | Se2/0         | propPointToPointS  | 1.5 Mbps    |         |
| Discovery<br>Device Profile |                               |           | ) 🔼       | Ø       | 63         | 63     | Se2/1         | propPointToPointS  | 1.5 Mbps    |         |
| Device Profile              | cisco7206VXR                  |           | ] 🔼       | Ø       | 6          | 63     | Se2/2         | propPointToPointS  | 1.5 Mbps    |         |
| Discovery State             | Discovery Completed           |           | ) 🔼       | Ø       | 5          | 63     | Se2/3         | propPointToPointS  | 1.5 Mbps    |         |
| Last Completed              | April 6, 2010 1:51:49 PM MDT  |           | ) 🔼       | Ø       | 63         | 63     | Se2/4         | propPointToPointSe | 1.5 Mbps    |         |
|                             |                               |           | ) 🔼       | Ø       | 63         | 63     | Se2/5         | propPointToPointS  | 1.5 Mbps    |         |
| lotes                       |                               |           | ] 🔼       | Ø       | 5          | 63     | Se2/6         | propPointToPointS  | 1.5 Mbps    |         |
| Notes                       |                               |           | ) 🔼       | Ø       | 5          | 63     | Se2/7         | propPointToPointS  | 1.5 Mbps    |         |
| 10103                       |                               |           |           |         |            |        |               |                    |             |         |
|                             |                               |           |           |         |            |        |               |                    |             |         |
|                             |                               |           |           |         |            |        |               |                    |             | -       |
|                             |                               | ۲.        |           |         |            |        |               |                    |             | +       |

See Figure 8 for steps 2 and 3.

- 2. Click the Custom Attributes tab.
- 3. Click the **New** button.

### Figure 8: Adding the New Custom Attribute

| File View Tools Actions Help                                                                                                    |                                                                                                    |
|----------------------------------------------------------------------------------------------------|----------------------------------------------------------------------------------------------------|
| 🔄 🛅 🧏 Save and Close                                                                                                    | Interface                                                                                                    |
| Basics                                                                                                    | General IP Addresses Ports VLAN Ports Capabilities Custom Attributes                                                                                                    |
| Name Fa1/1<br>Status No Status<br>Management Mode Managed<br>Direct Inherited -<br>Hosted On Node nat-inside-router-1<br>Physical Address CA000A90001D<br>Layer 2 Connection | Interface Groups / Performance (Unicensed) / Incidents / Status Conclusion<br>Registration Step 2<br>New Name Value                                                                       |
| Interface State           Administrative State         Not Polled           Operational State         Not Polled           State Last Modified         Never                 |                                                                                                    |
| Notes                                                                                                    |                                                                                                    |
|                                                                                                    | Image: Vertical state     Image: Vertical state       Updated:     4/6/10       3:44:26     PM       Total:     0       Selected:     0       Filter:     OFF       Auto refresh:     OFF |
| Done                                                                                                    |                                                                                                    |

4. Set the Name to ForcePoll and the Value to true. Note that this text is case sensitive. 5. Click Save and Close; click Save and Close for any outer forms as well.

| 😂 Custom Interface Attribute - Mozilla Firefox                |
|---------------------------------------------------------------|
| File View Tools Actions Help                                  |
| 🚈 📓 🛂 Save and Close 🟥 🗙 Delete Custom Interface Attribute    |
| (i) Changes are not commit Save and Close evel form is saved! |
| Basics                                                        |
| Name ForcePoll<br>Value true                                  |
| Dana                                                          |
| Done                                                          |

6. Reopen the form; then click the **Interface Groups** tab. NNMi shows that interface Fa1/1 is now in the ForcePoll group.

| 🔄 🛅 🏂 Save and Close                                                                                                    | Interfi                                                                        |
|----------------------------------------------------------------------------------------------------|--------------------------------------------------------------------------------|
| lasics                                                                                                    | General ( IP Addresses   Ports   VLAN Ports   Capabilities   Custom Attributes |
| Name Ps.1/1<br>Stablis Poli Stabus<br>Management Mode Managed<br>Princt Linkented v<br>Assagement Mode Internation v<br>Hosted On Node not inside router-1<br>Physical Address CAD00A9000 ID<br>Jayet Zonnecton | Registration                                                                   |
| Administrative State Not Police<br>Administrative State Not Police<br>State Last Modified Never                                                                                                    |                                                                                |
| otes                                                                                                    |                                                                                |
| Notes                                                                                                    |                                                                                |
|                                                                                                    | (),                                                                            |
|                                                                                                    |                                                                                |

Figure 9: Interface Fa1/1 is in the ForcePoll Group

## Run a Configuration Poll and a Status Poll on the Node

See Figure 10 for steps 1 and 2.

- 1. You must run a configuration poll on the node in order to activate the ForcePoll monitoring configuration policy.
- 2. Follow the configuration poll by a status poll to get the most up-to-date status.

| ile Tools Actions Help                                  | _           |         |        |          |           |                     |  |
|---------------------------------------------------------|-------------|---------|--------|----------|-----------|---------------------|--|
| Vorkspaces 🦻 Layer 2 Neighbor View                      | Node -      | Nodes   |        |          |           |                     |  |
| ncident Mana 💯 Layer 3 Neighbor View                    | X 3 0 C 9 E |         |        |          |           |                     |  |
| opology Maps Node Group Map                             |             |         |        |          |           |                     |  |
| Nonitoring Path View                                    |             |         |        | Stat     |           | Name                |  |
| roubleshootin 🖾 Graphs                                  |             |         |        | 0        | 橚         | nat-inside-router-1 |  |
| nventory C Ping (from server)                           | $\searrow$  |         |        | 0        | 齴         | nat-inside-router-2 |  |
| Nodes Trace Route (from server)<br>Telnet (from client) |             |         |        | 0        | 1         | nat-inside-router-3 |  |
| Interfaces Communication Settings                       |             |         |        | 0        | <u> </u>  | nat-inside-sw       |  |
| IP Address Monitoring Settings                          |             |         |        | 0        | 頭         | nat-outside-switch  |  |
| IP Subnets Browse MIB                                   |             |         |        | 0        | THE R     | nortel5510          |  |
| VLANs Status Poll                                       |             |         |        | 0        | ***       | nortelB             |  |
| Cards Configuration Poll                                |             |         |        | 0        | ТЩ.       | nortelnetsw1        |  |
| Ports Delete                                            |             |         |        | ŏ        | 333       | ntc22810-1          |  |
| Node Com Management Mode                                |             |         |        | ŏ        | **        | ntc22810-2          |  |
| Layer 2 Co Run Diagnostics (iSPI NET only) (Evaluation) |             |         |        | Ă        | ***<br>   | ntc2ext-gw2         |  |
| Nodes by I     Show Attached End Nodes     Custom Nodes |             |         |        | -        |           | ntc2ext-gw3         |  |
| Custom Interfaces                                       |             |         |        | <u>×</u> |           | -                   |  |
| Custom IP Addresses                                     |             |         |        | <u> </u> | ***       | peoriapr            |  |
| MIB Variables                                           |             |         |        | <u> </u> | *         | summit24            |  |
| Card Redundancy Groups                                  |             |         |        | <u></u>  | *         | vwan_router-1       |  |
| Router Redundancy Groups                                |             |         |        | 0        | 龤         | vwan_router-2       |  |
| Router Redundancy Members                               |             |         |        | 0        | <u>11</u> | VWAN_switch-1       |  |
| Node Groups                                             |             |         |        | 0        | <u>.</u>  | VWAN_switch-2       |  |
| Interface Groups                                        |             |         |        | 0        | ТП<br>ТП  | vwan_switch-3       |  |
| MPLS WAN Clouds (RAMS)                                  |             |         |        | V        | 1         | wan-bo2-sw1         |  |
| lanagement Mode                                         |             |         |        | 0        | 1         | wan-router-4        |  |
| ncident Browsing                                        | •           |         |        |          |           |                     |  |
| ntegration Module Configuration                         | luc t       |         |        |          |           |                     |  |
| onfiguration                                            | Updat       | ed: 4/6 | /10 4: | 27:48    | PM        |                     |  |

#### Figure 10: Run a Configuration Poll and a Status Poll

You can see NNMi poll the node in the Status Poll output shown in Figure 11

#### Figure 11: Status Poll Output

| Status Poll of 15.2.135.11                                                                                                    |
|----------------------------------------------------------------------------------------------------|
| Using client timeout value of 600 secs                                                                                                    |
| **** Poll started for node 15.2.135.11 at 2010-04-07 09:41:54 (management station time) ****                                                                                                    |
| Policy: SNMP Interface Health<br>Target: 15.2.135.11<br>Poller: NnmSnmpPoller, Target Responding: true, Poll Successful: true, Poll Duration: 94 mSec<br>Object   ifAdminStatus   ifOperStatus<br> |
| sysUpTime 438055646 (Normal)                                                                                                    |

3. After you refresh the node form, you see NNMi polling the interface. Although there are better examples, as the status of this interface is currently Administratively Down, the combined procedures still explain how to solve the initial problem.

| File View Tools Actio |                               |            |             |         |           |                |                          |              | Nod     |
|-----------------------|-------------------------------|------------|-------------|---------|-----------|----------------|--------------------------|--------------|---------|
| Basics                |                               | General    | IP Addre    | esses   | Interface | s Cards        | Ports VLAN Ports I       | Router Redur | ndancy  |
| Name                  | nat-inside-router-1           | Capabiliti | es Cust     | om Attr | ributes N | Node Groups    | Node Components          |              |         |
| Hostname              | 15.2.135.11                   | Custom P   | olled Insta | ances   | Diagnost  | ics Incider    | nts Status Conclusio     | ons Registr  | ation   |
| Management Address    | 15.2.135.11                   |            |             |         |           |                |                          |              |         |
| Status                | Normal                        |            |             |         |           |                | 1 - 14 of 14             |              |         |
| Node                  | Managed 🗸                     |            |             | itati A | s 05      | ifName         | ifType                   | ifSpeed      | ifAlia  |
| Management Mode       |                               |            |             |         |           | Fa0/0          | ethernetCsmacd           | 100 Mbps     | conne 🔺 |
| SNMP Agent State      |                               |            |             | > 6     |           | Fa0/1          | ethernetCsmacd           | 100 Mbps     |         |
| Agent Enabled         | ✓                             |            |             |         | 0         | Fa1/0          | ethernetCsmacd           | 100 Mbps     | conne   |
| State                 | Normal                        |            |             |         | 3 (3)     | Fa1/1          | ethernetCsmacd           | 100 Mbps     | >       |
| State Last Modified   | April 6, 2010 11:05:59 AM MDT |            |             |         |           | Lo0            | softwareLoopback         | 8 Gbps       |         |
| SNMP Agent            | 15.2.135.11                   |            | i 🔼 🤇       | ) 6     | i 🖪       | Nu0            | other                    | 10 Gbps      |         |
|                       |                               |            | I 🔼 🤇       | ) 6     | i 🐻       | Se2/0          | propPointToPointS        | 1.5 Mbps     |         |
| Discovery             |                               |            | 🔼 🤇         | ) 6     | i 🔄       | Se2/1          | propPointToPointS        | 1.5 Mbps     |         |
| Device Profile        | cisco7206VXR                  |            | I 🔼 🤇       | ) 🔤     | i 🗟       | Se2/2          | propPointToPointS        | 1.5 Mbps     |         |
| Discovery State       | Discovery Completed           |            | I 🔼 🤇       | ) 6     | i 🔄       | Se2/3          | propPointToPointS        | 1.5 Mbps     |         |
| Last Completed        | April 7, 2010 9:27:28 AM MDT  |            | I 🔼 🤇       | ) 🔤     | i 🔄       | Se2/4          | propPointToPointS        | 1.5 Mbps     |         |
|                       |                               |            | 🔼 🤇         | ) 🖣     | i 🔄       | Se2/5          | propPointToPointS        | 1.5 Mbps     |         |
| Notes                 |                               |            | 🔼 🤇         | ) 4     | i 🔤       | Se2/6          | propPointToPointS        | 1.5 Mbps     |         |
| Notes                 |                               |            | 🔼 🤇         | ) 4     | i 🔄       | Se2/7          | propPointToPointS        | 1.5 Mbps     |         |
|                       |                               |            |             |         |           |                |                          |              |         |
|                       |                               | 4          |             |         |           |                |                          |              |         |
|                       |                               |            | ted: 4/7/1  | 10 1:34 |           | Fotal: 14   Se | elected: 0   Filter: OFF | Auto refres  | h: OFF  |
| Done                  |                               |            |             |         |           |                |                          |              |         |

#### Figure 12: Shows Interface Down

## Conclusion

NNMi is flexible enough to assist you if you need to use SNMP to monitor additional interfaces. You can configure NNMi to monitor additional interfaces using a monitoring configuration policy and a specific custom attribute that you define. You then add this attribute to the interface, so that the interface can be monitored using SNMP. You can accomplish this by following the steps presented in this paper.

#### LEGAL NOTICES

#### Warranty

The only warranties for HP products and services are set forth in the express warranty statements accompanying such products and services. Nothing herein should be construed as constituting an additional warranty. HP shall not be liable for technical or editorial errors or omissions contained herein. The information contained herein is subject to change without notice.

#### **Restricted Rights Legend**

Confidential computer software. Valid license from HP required for possession, use or copying. Consistent with FAR 12.211 and 12.212, Commercial Computer Software, Computer Software Documentation, and Technical Data for Commercial Items are licensed to the U.S. Government under vendor's standard commercial license.

#### **Copyright Notices**

© Copyright 2008-2010 Hewlett-Packard Development Company, L.P.

#### **Trademark Notices**

Acrobat® is a trademark of Adobe Systems Incorporated.

HP-UX Release 10.20 and later and HP-UX Release 11.00 and later (in both 32 and 64-bit configurations) on all HP 9000 computers are Open Group UNIX 95 branded products.

Java<sup>™</sup> is a US trademark of Sun Microsystems, Inc.

Microsoft® and Windows® are U.S. registered trademarks of Microsoft Corporation.

Oracle is a registered trademark of Oracle Corporation and/or its affiliates.

UNIX<sup>®</sup> is a registered trademark of The Open Group.

#### Oracle Technology — Notice of Restricted Rights

Programs delivered subject to the DOD FAR Supplement are 'commercial computer software' and use, duplication, and disclosure of the programs, including documentation, shall be subject to the licensing restrictions set forth in the applicable Oracle license agreement. Otherwise, programs delivered subject to the Federal Acquisition Regulations are 'restricted computer software' and use, duplication, and disclosure of the programs, including documentation, shall be subject to the restrictions in FAR 52.227-19, Commercial Computer Software-Restricted Rights (June 1987). Oracle USA, Inc., 500 Oracle Parkway, Redwood City, CA 94065.

For the full Oracle license text, see the license-agreements directory on the NNMi product DVD.

#### Acknowledgements

This product includes software developed by the Apache Software Foundation. (http://www.apache.org)

This product includes software developed by the Indiana University Extreme! Lab. (http://www.extreme.indiana.edu)

This product includes software developed by The Legion Of The Bouncy Castle. (http://www.bouncycastle.org)

This product contains software developed by Trantor Standard Systems Inc. (http://www.trantor.ca)

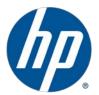